# **Get your port on!**

Google

porting to Native Client as of Pepper 18

> Colt "MainRoach" McAnlis 3.05.2012

## **Getting Started gonacl.com**

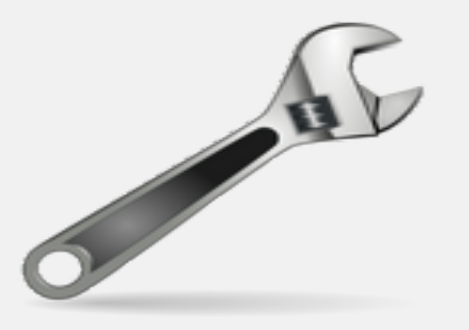

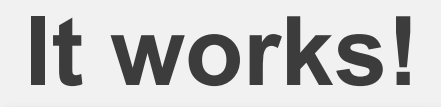

#### Native Client runs C++ code in a web page

#### No plug-in required

#### **The Gist**

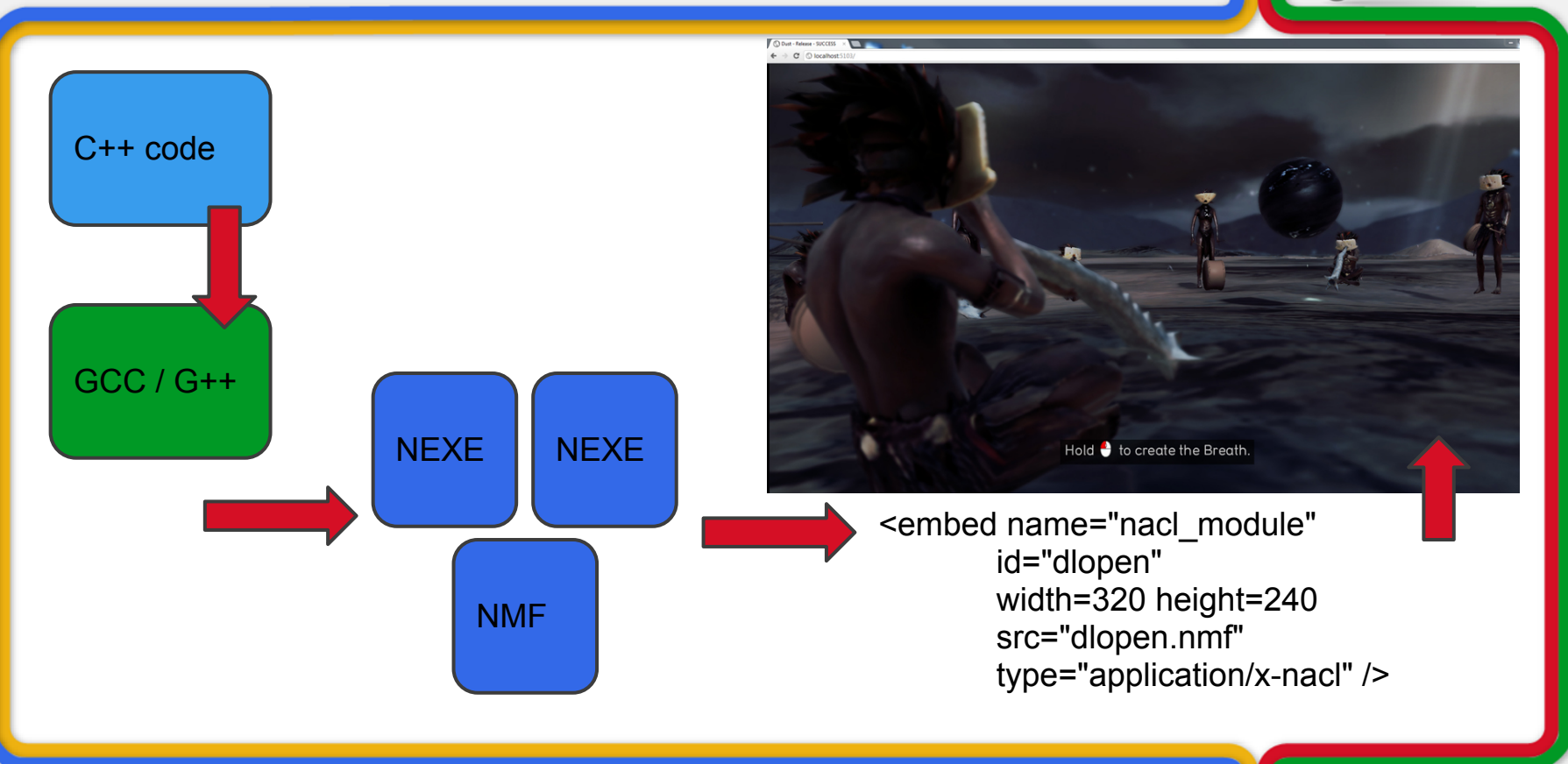

#### **GCC \ G++ compiler**

#### Make C++ code ISO/IEC 14882:1998 compliant

POSIX style coding / functions OS specific calls not supported

Removes / tests any unsafe code

Produces safe compiled x86 code

#### **Pepper API - PPAPI**

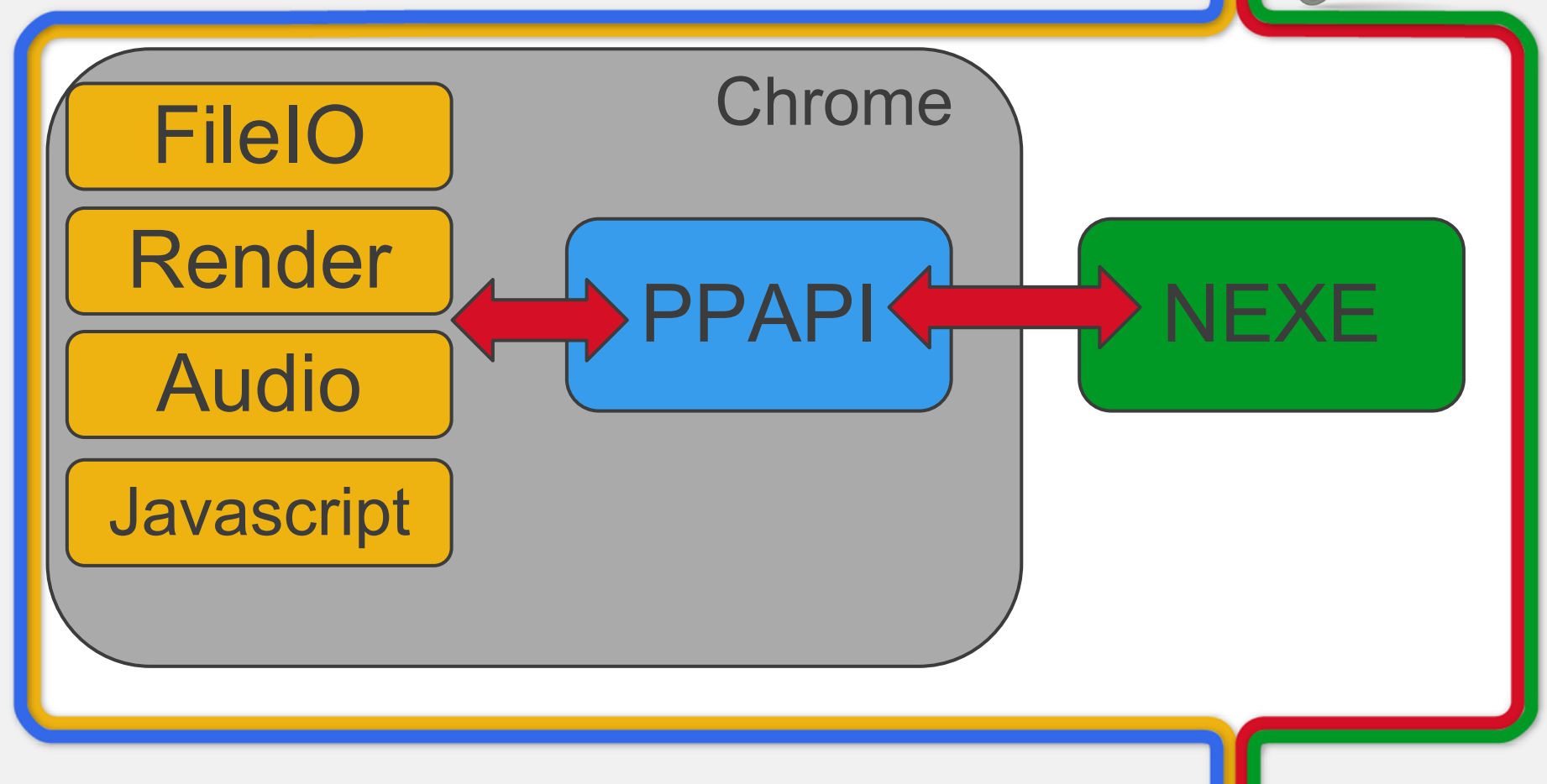

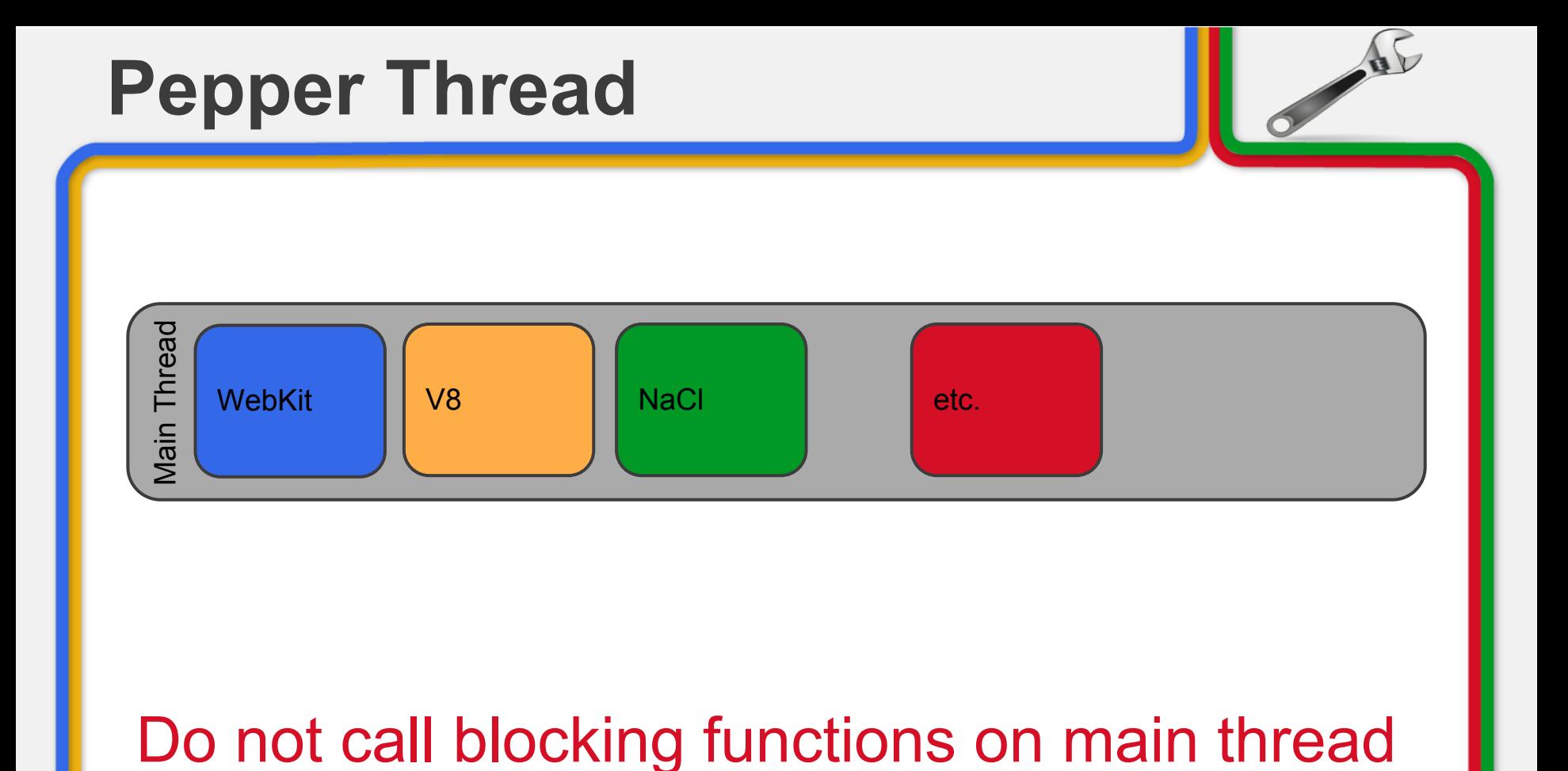

#### **Pepper API**

#### Pepper APIs calls are Asynchronous

~1 'frame' to get results

Must be called from the main thread <will be fixed soon>

#### **Pepper API**

```
void fopen mt(void* void data, int32 t/* unused */} {
ASSERT_MAIN_THREAD();
FileIO::OpenParams* params =static_cast<FileIO::OpenParams*>(void_data);
file io ->Open(*file ref , params->flags, pp::CompletionCallback(fopen cb,params));
```

```
void fopen_cb(void* void_data, int32_t result)
```

```
//Yay, do some stuff!
```
}

{

}

#### **Working around this.**

#### This is not how your game engine is designed

#### Best idea?

Run game logic on separate thread Wrap platform functions to talk with main thread.

#### **Logic Thread**

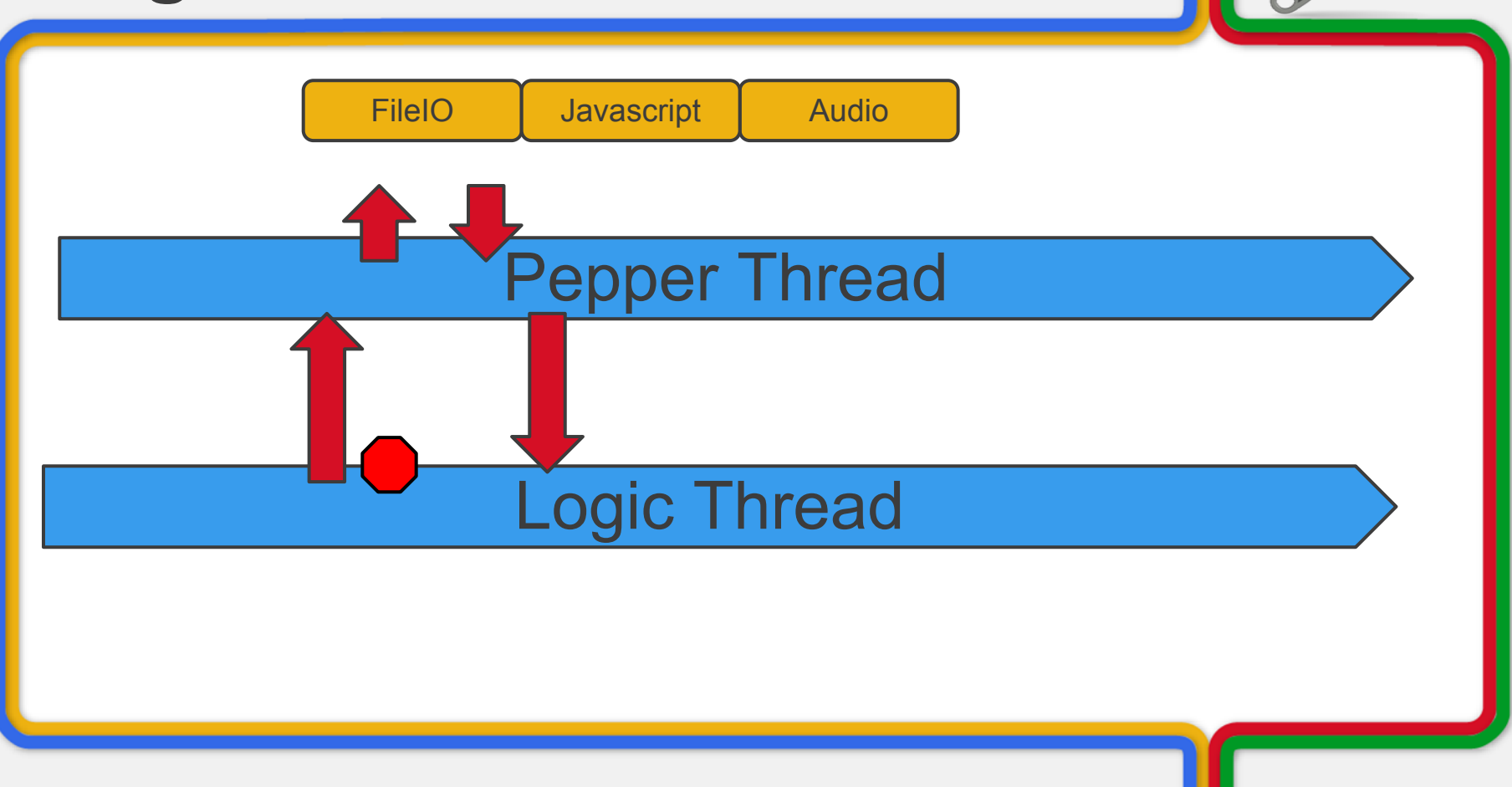

```
Helper fcn call
 static int32_t RequestAndWait(void (*function)(void*, int32_t), void* param) 
 {
       ASSERT_WORKER_THREAD()
       pp::Module::Get()->core()->CallOnMainThread(0, pp::CompletionCallback(function, param), PP_OK);
       pthread_cond_wait(&gData_.cond, &gData_.mutex);
       return data_.result;
 }
 static void ReturnFromMainThread(void* void_data, int32_t result) 
 {
       ASSERT_MAIN_THREAD();
       MainThreadData* data = static_cast<MainThreadData*>(void_data);
       data->result = result;
       pthread_cond_signal(&data->cond);
 }
```
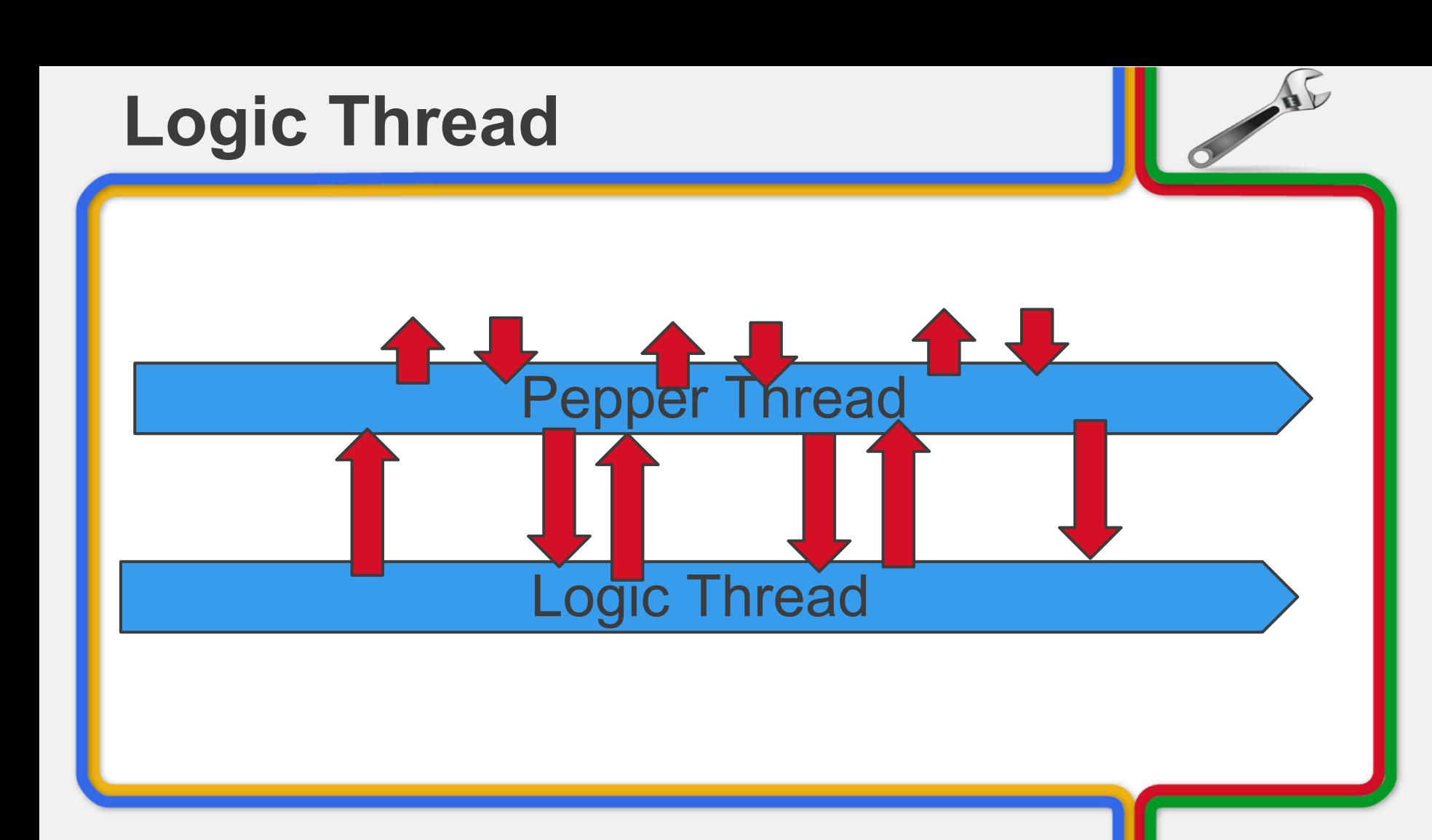

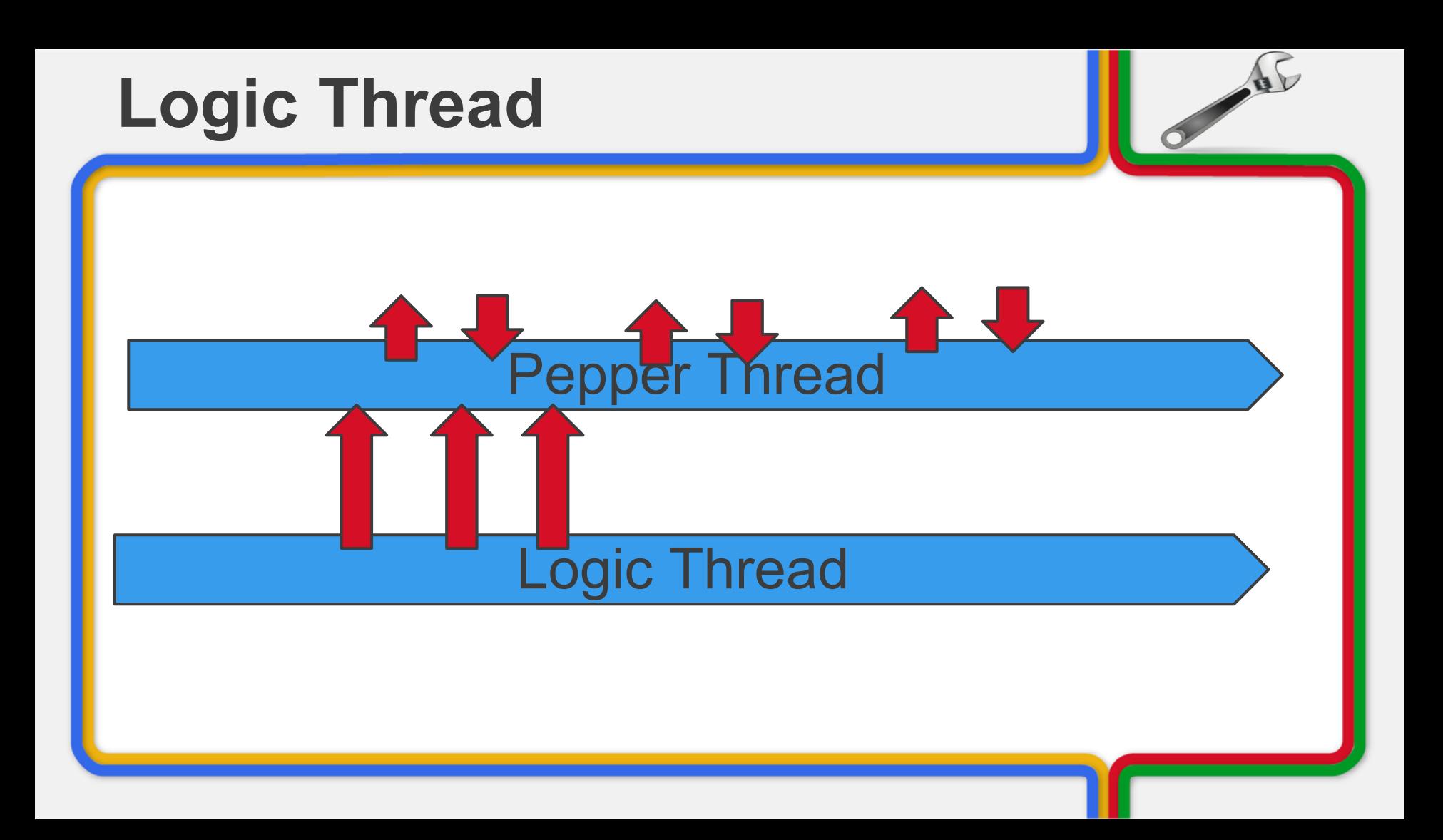

### **Logic Thread**

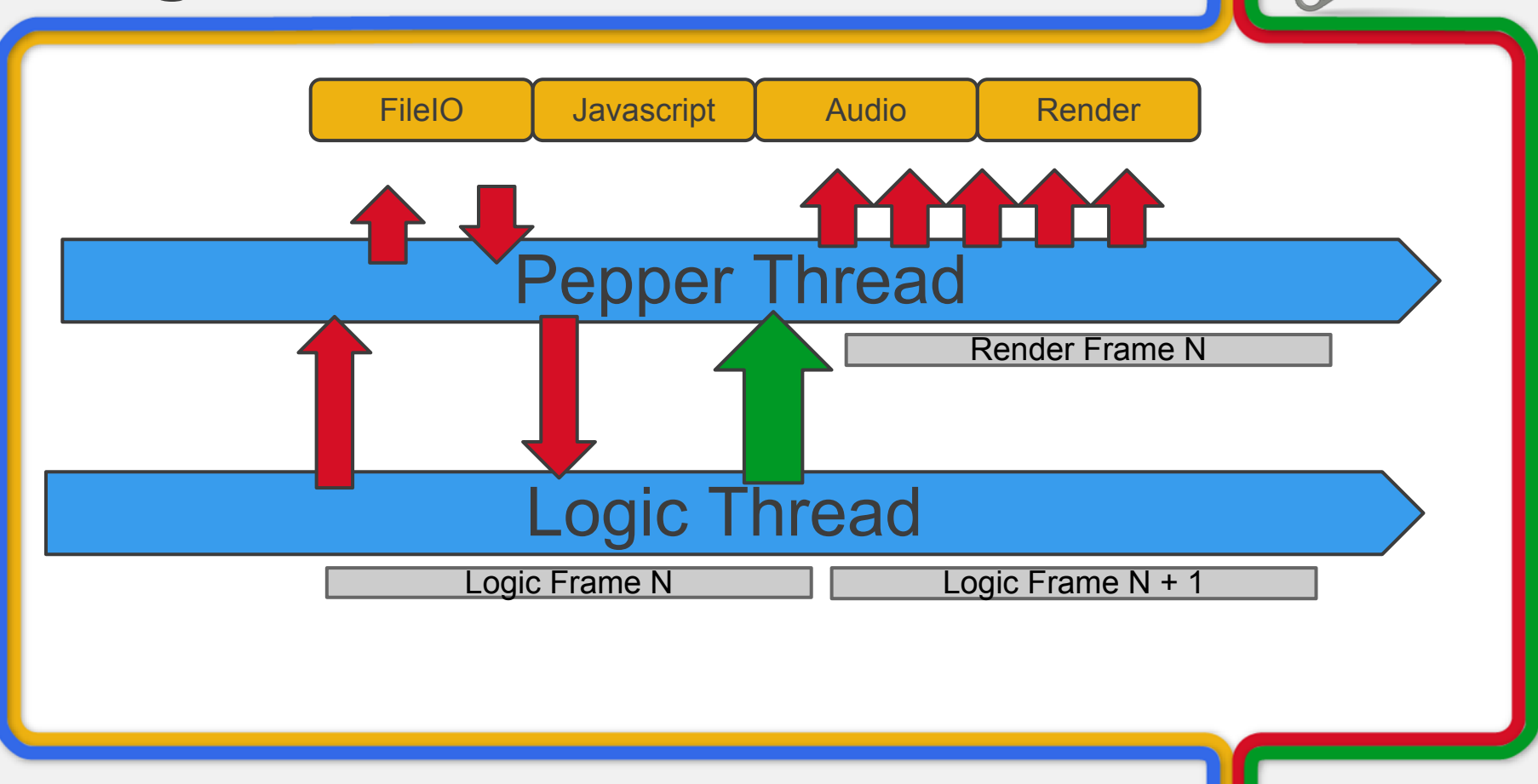

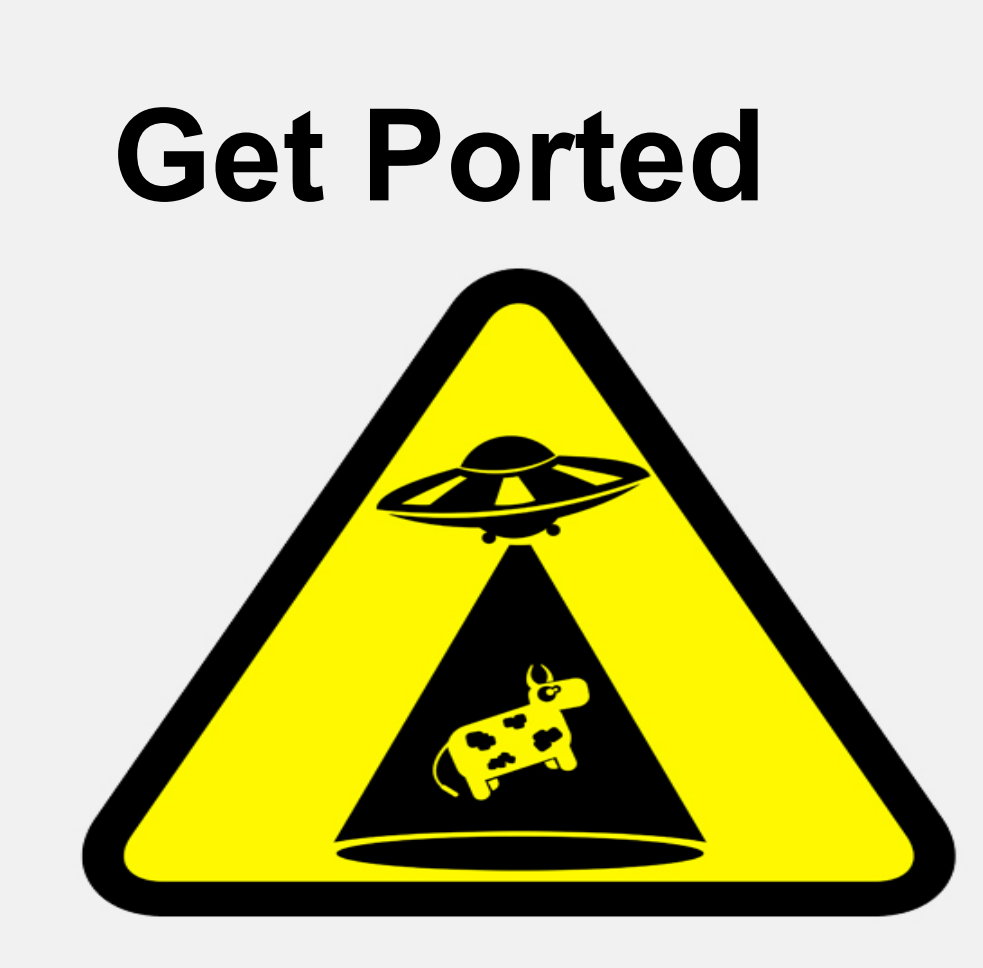

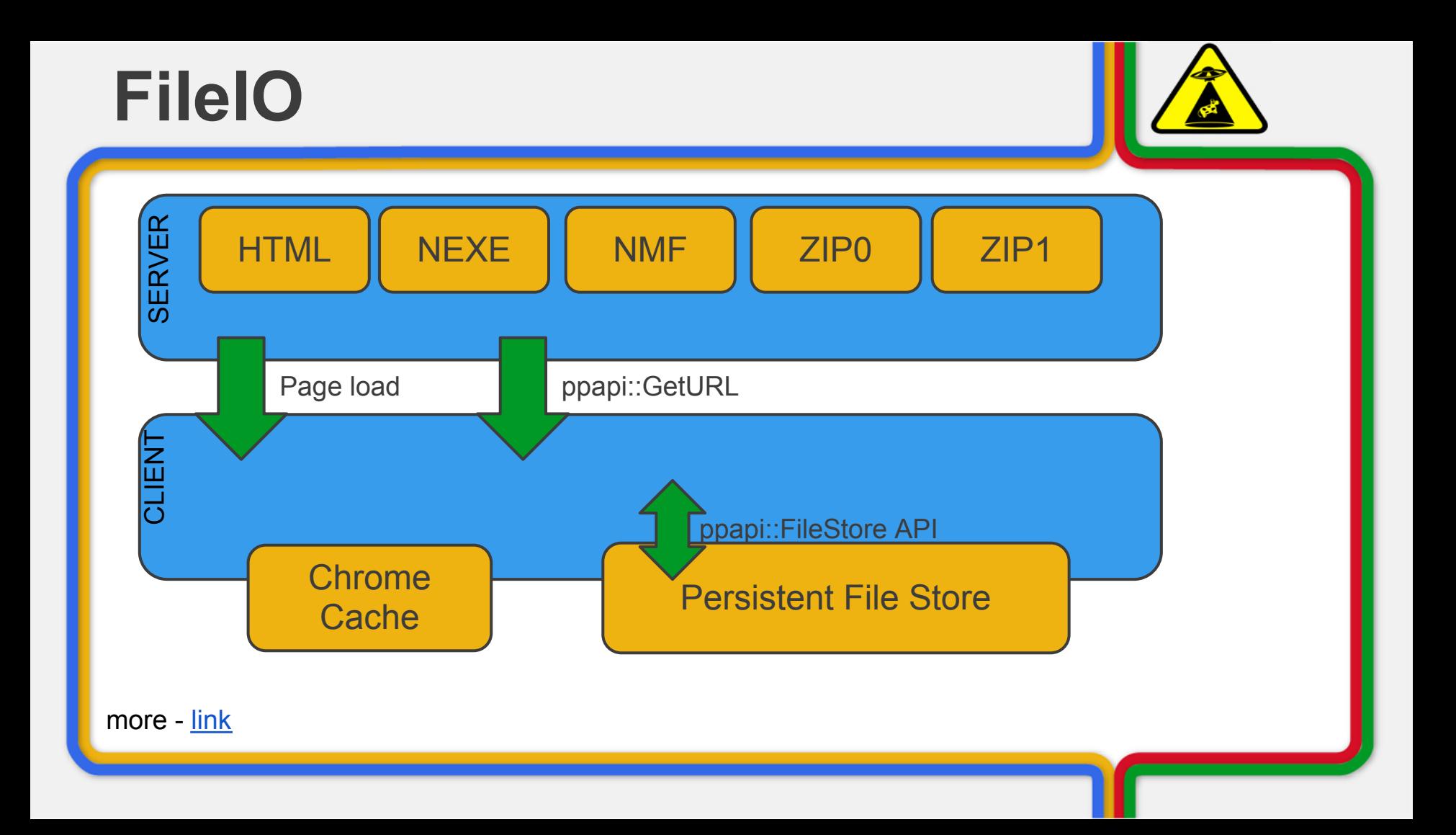

#### **FileIO & shutdown**

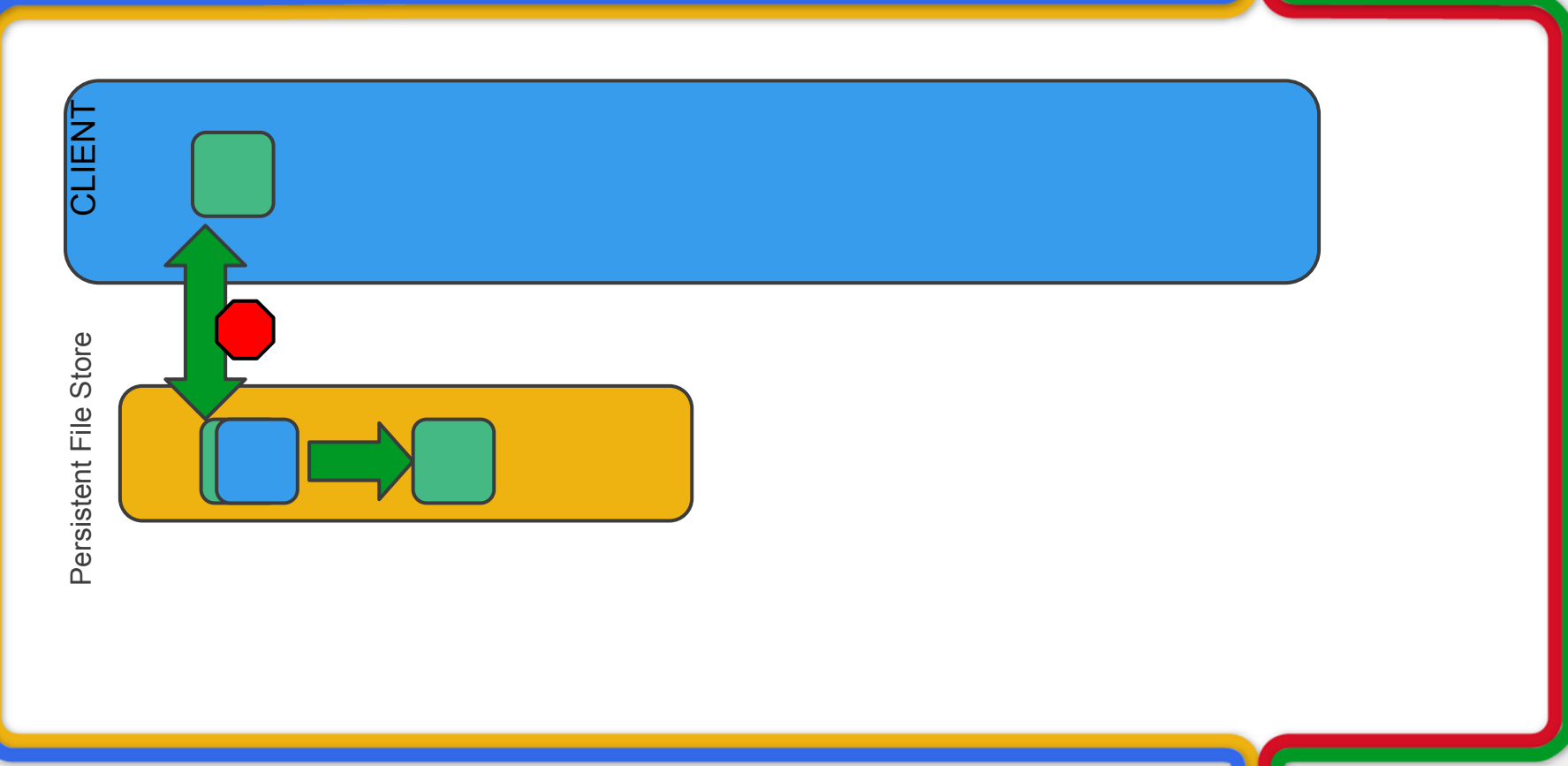

#### **Dev FileIO - Dangerous**

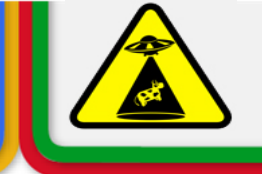

#### Developer mode - Write direct to disk

[path\_to\_chrome]> set NACL\_DANGEROUS\_ENABLE\_FILE\_ACCESS=1 [path\_to\_chrome]>chrome.exe --no-sandbox

... FILE\* pFile = fopen("tracelog.txt","wt"); fwrite(....);

[path\_to\_chrome]\ [build\_number] \tracelog.txt *C:\Program Files (x86)\Google\Chrome\Application\19.0.1041.0\tracelog.txt*

More - [link](http://mainroach.blogspot.com/2012/02/nacl-dangerous-file-io.html)

## **Rendering**

#### Port your game to use OpenGL ES 2.0 Use **ANGLE** to port on windows Note that OGLES2.0 is NOT OGL!

Stricter set of compiler rules Not all extensions available API neuances

#### **Sandbox Rendering**

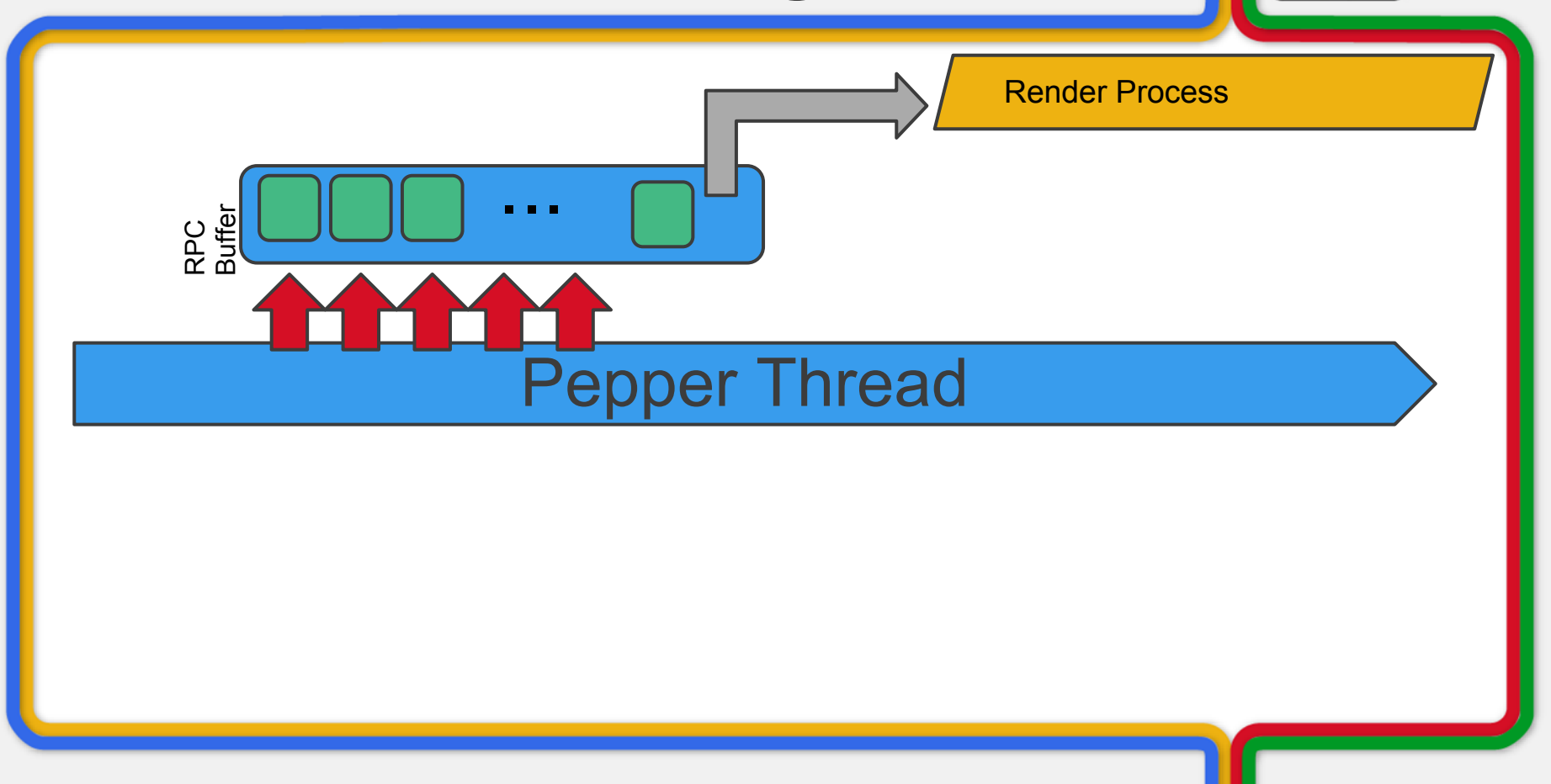

#### **Render Stalls**

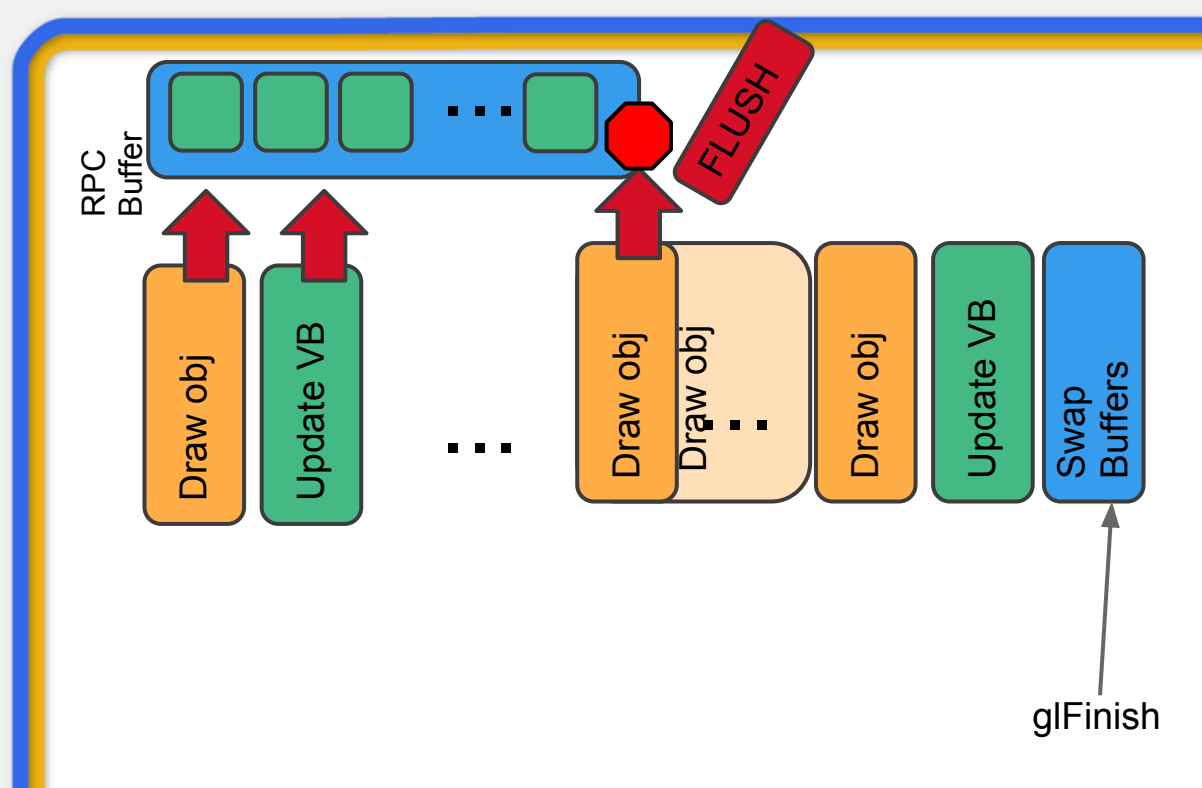

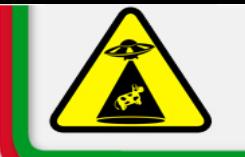

#### **Render Stalls**

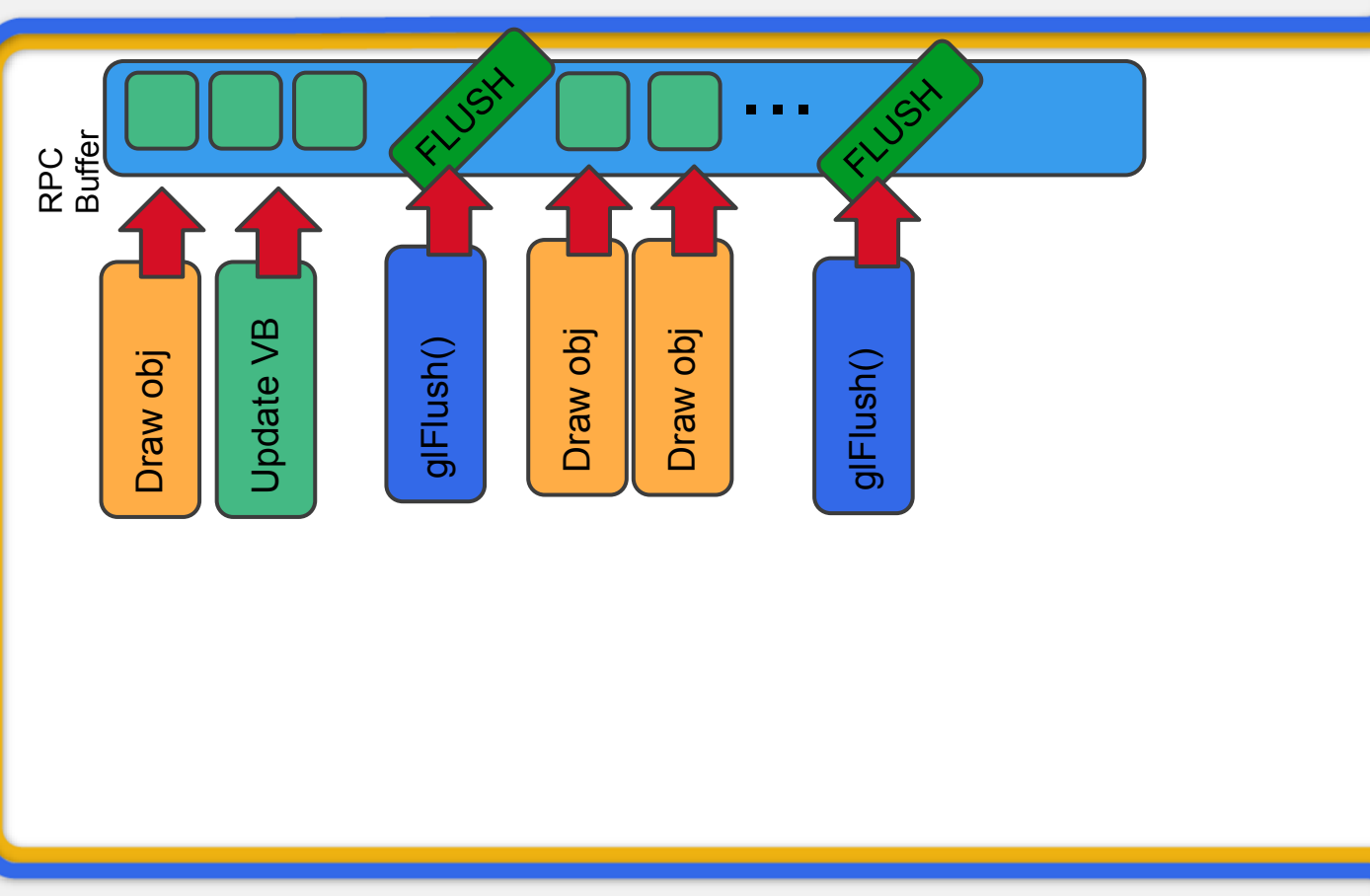

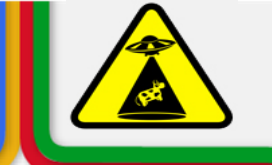

3D APIs can be malicious in the web

#### WebGL has a 'blacklist' of 3d drivers Failure to create a webgl context

#### Detect early and alert user!

#### **Blacklisted driver test**

**//has blacklisted hardware / feature sets?** function *textureSizeTest*(size) { var canvas = document.createElement('canvas');

var gl = canvas.getContext('webgl') || canvas.getContext('experimental-webgl');

 if (gl) return gl.getParameter(gl.MAX\_TEXTURE\_SIZE) >= size;

more - [link](http://mainroach.blogspot.com/2011/11/nacl-detecting-user-setup-problems.html), and load progress example in SDK

## **Working in a browser**

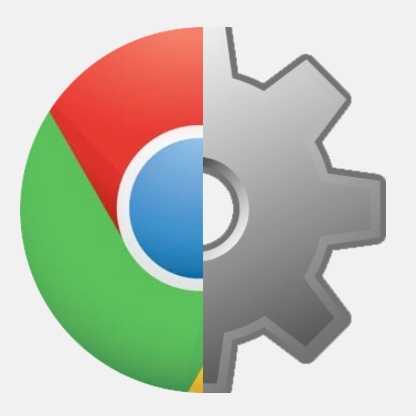

### **NaCl White listing**

#### Nacl not enabled until :

Devs - enable via flags Users - Install from Chrome Web Store

#### Origin of Location white listed NMF and Nexe loc must match!

#### **Can the user run NaCl?**

#### **//is using chrome**

var is\_chrome = navigator.userAgent.toLowerCase().indexOf('chrome')  $> -1$ ;

#### **//is app installed**

if (window.chrome.app.isInstalled)

// You're running as an installed app, via the app launcher! else

// You're running via a bookmark/link.

more - [link](http://mainroach.blogspot.com/2011/11/nacl-detecting-user-setup-problems.html), and load progress example in SDK

#### **Turn off caching (dev only!)**

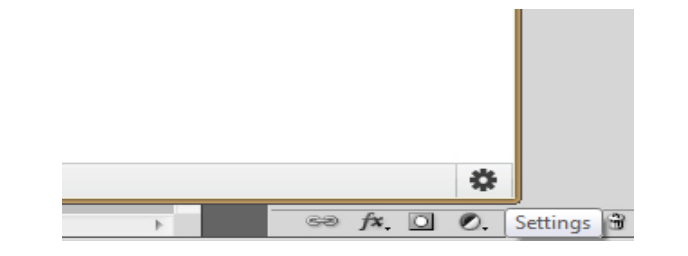

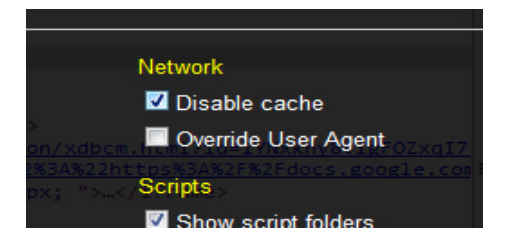

## **Chrome developer tools - [link](http://code.google.com/chrome/devtools/docs/console.html)**

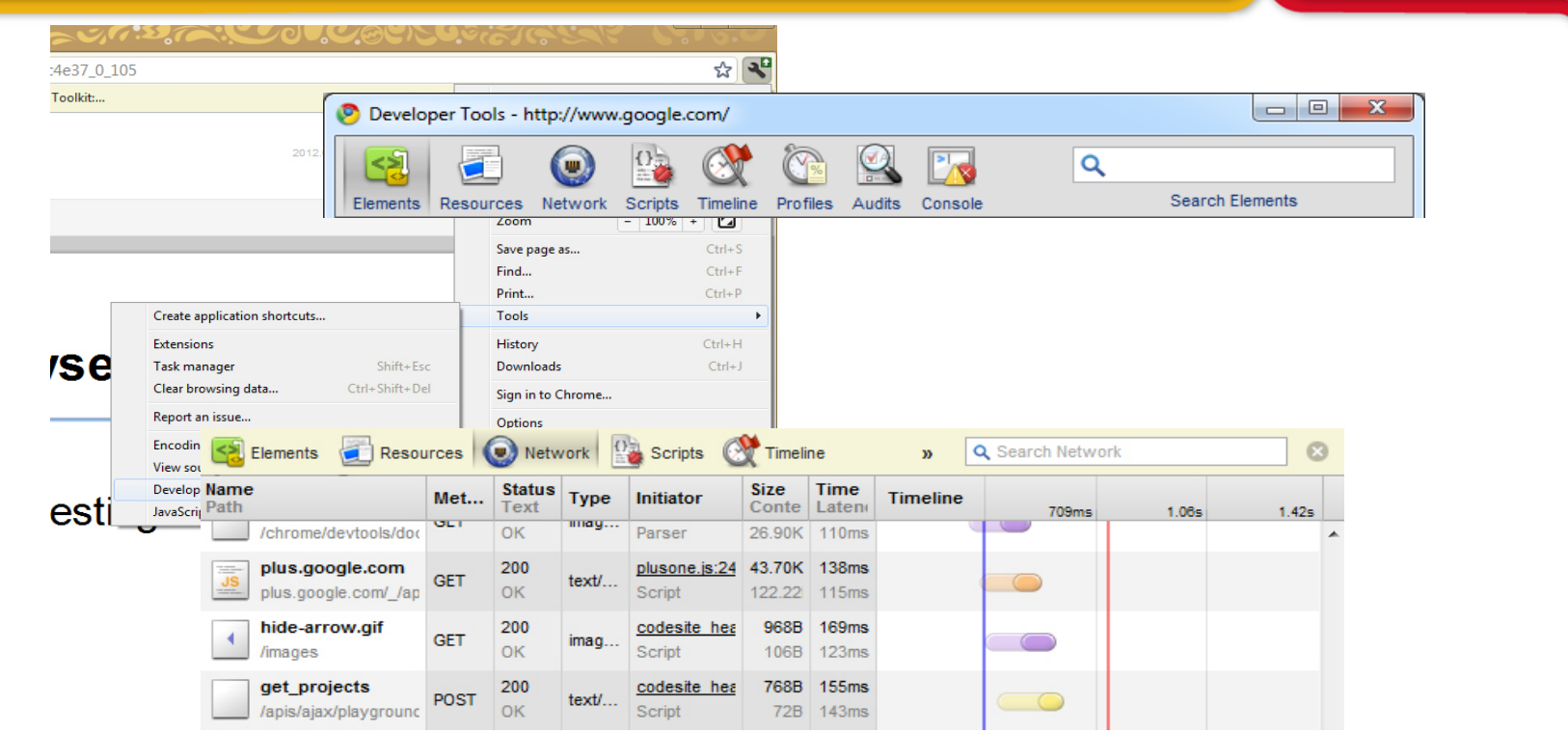

O

## **Tracing**

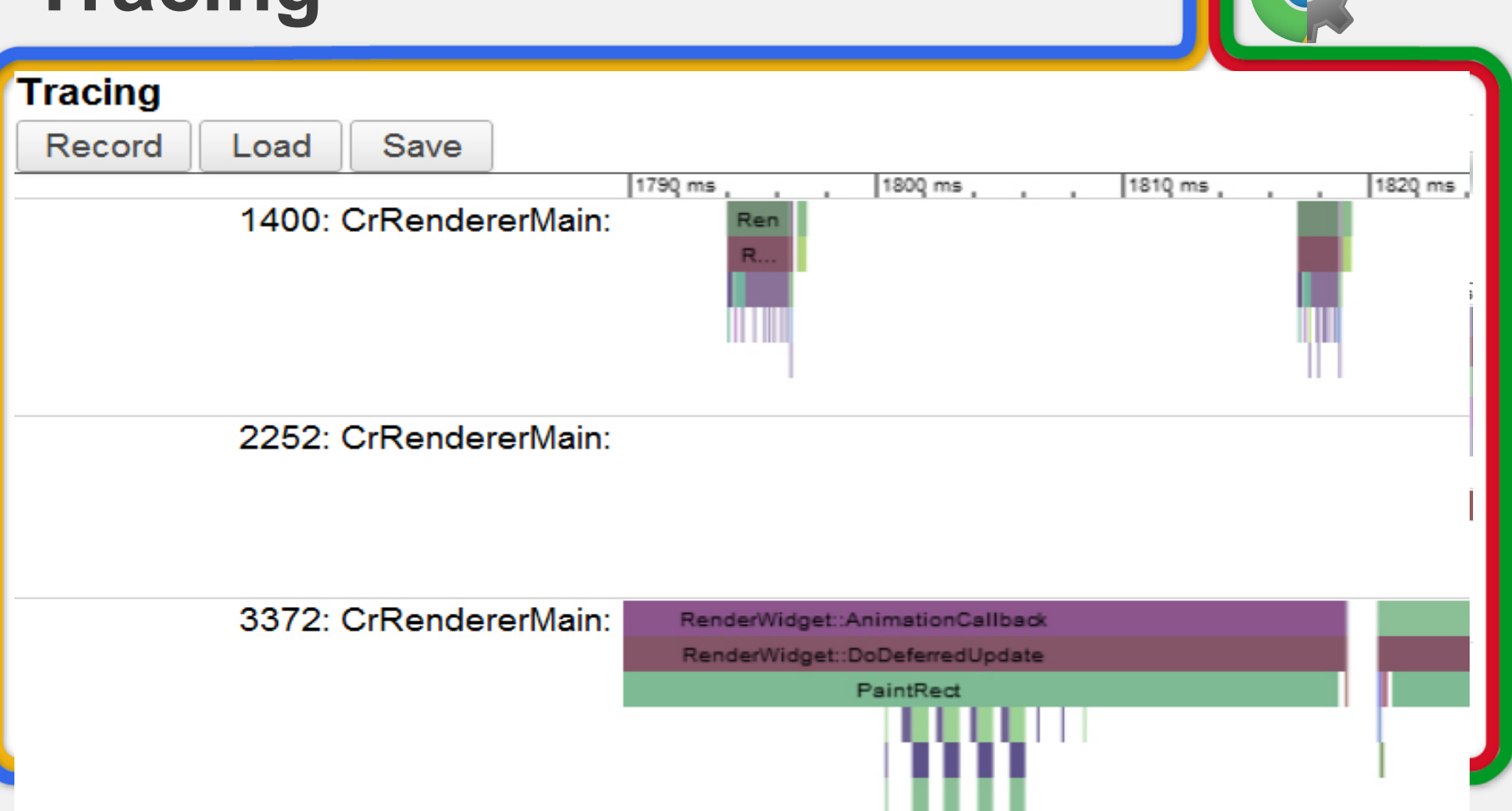

# **The Google Stack**

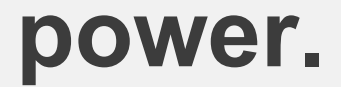

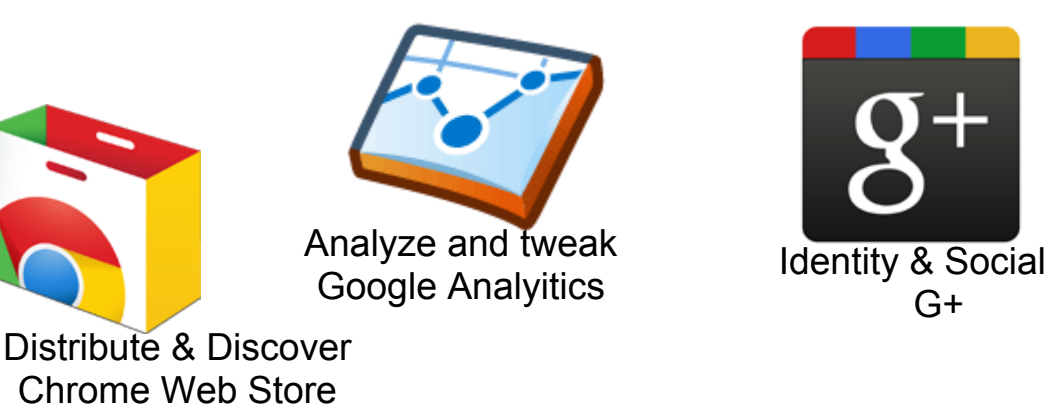

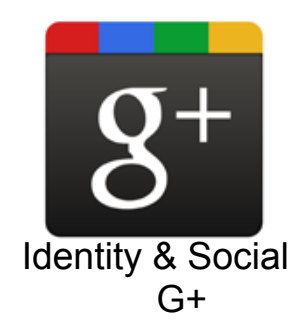

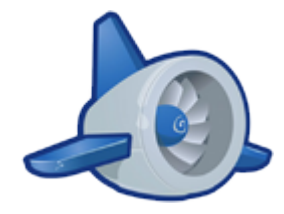

Serving & database Google App Engine

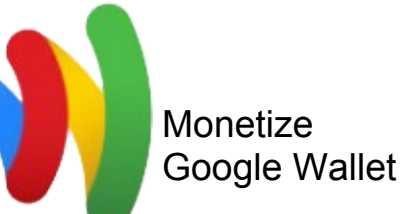

YOUR GAME

## **gonacl.com**

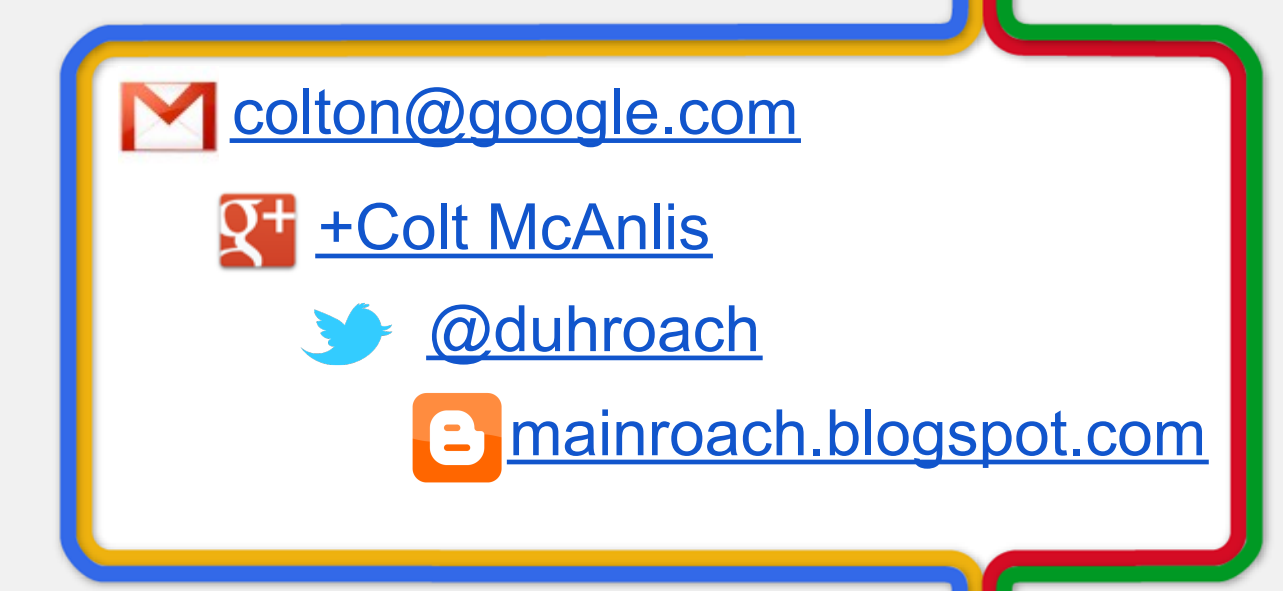